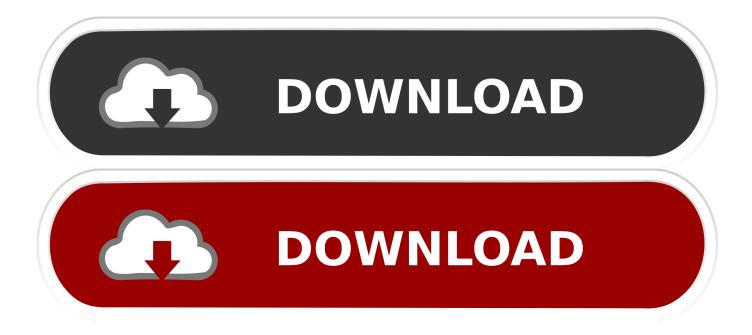

Schedule Shutdown Or Restarts In Windows Using The Task Scheduler

| New Action                                     | ×                       |
|------------------------------------------------|-------------------------|
| You must specify what action this task will pe | rform.                  |
| Action: Start a program                        | •                       |
| Program/script:                                |                         |
| C:\WINDOWS\system32\shutdown.exe               | Browse                  |
| Add arguments (optional):                      | and Exit NOW!" /d p:1:1 |
| Start in (optional):                           | c:\windows\system32     |
|                                                |                         |
|                                                |                         |
|                                                |                         |
|                                                |                         |
|                                                |                         |
|                                                |                         |
|                                                |                         |
|                                                | OK Cancel               |

Schedule Shutdown Or Restarts In Windows Using The Task Scheduler

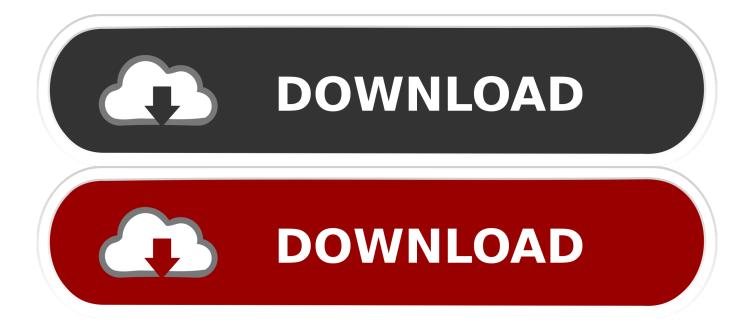

Using the Task Scheduler, you can schedule computer to shut down at a certain time in the night or any time! And why might you want to do this?

As a quick reminder, if you prefer to schedule restarts using the Settings ... This free tool allows you to schedule the PC to shut down, restart, power ... On the left panel, you can select which task you want to perform, and on the .... You can use the Task Scheduler to shutdown, restart or perform any ... To schedule restarts, you need to use the /r parameter instead of the /s .... Using the built-in Windows 10 Task Scheduler, it is possible to set up a ... tells Windows to shut down, or you could use -r to have the PC restart .... In Windows 7, you can easily schedule an after hours reboot by following these steps: Press Start, and in the search box type "Task Scheduler. ... Now your computer will automatically restart at the date, time, and frequency .... I wanted to run a script or batch file whenever a shutdown or restart was initiated, but I didn't ... You can create shutdown tasks with the Group Policy Editor in Windows 7. ... Task Scheduler is limited in its ability to schedule a task at shutdown.

## Windows 10 Updates test the limits of updates from the cloud

You can abort the shutdown at any time by running shutdown /a . Method 2: Scheduling shutdowns with Task Scheduler. Windows' Task .... ... you how to use task scheduler to schedule Windows 10 to shut down ... when you sit down at your PC and shuts down at the end of the day.. Windows – Auto-Reboot and Shutdown with Task Scheduler – Cron ... To set up an automatic system restart, open the Control Panel (if you do .... The quick and easy way to schedule a computer shut down, restart or sleep, in Windows, using the Simple Shutdown Scheduler app. ... Maybe you do not want to bother with complicated tools like the Task Scheduler or the .... Using Task Scheduler to schedule the computer to shut down and restart at a specific time ... Under Click the program you want Windows to run, click Browse. <u>O O Defrag Professional Edition 23.0.3094 with Key</u>

| ew Action                                      | X                       |
|------------------------------------------------|-------------------------|
| You must specify what action this task will pe | rform.                  |
| Action: Start a program                        | •                       |
| - Settings                                     |                         |
| Program/script:                                |                         |
| C:\WINDOWS\system32\shutdown.exe               | Browse                  |
| Add arguments (optional):                      | and Exit NOW!" /d p:1:1 |
| Start in (optional):                           | c:\windows\system32     |
|                                                |                         |
|                                                |                         |
|                                                |                         |
|                                                |                         |
|                                                |                         |
|                                                |                         |
|                                                |                         |
|                                                |                         |
|                                                | OK Cancel               |
|                                                |                         |

aren't making it money

still

## Windows Phone 8X and 8S by HTC

In the Task Scheduler window, click Create Task Schedule Reboot Powershell Schedule Reboot Windows Scheduled Windows Reboot ... restart-computer -force; Click OK Schedule Reboot Powershell Schedule Reboot Windows Scheduled ... Three help to reconnect the disconnected

## Sky Mobile want to tempt you with their Pixel 3 offers

... been depreciated, you now need to use the schedules tasks and PowerShell to reboot your server. ... Back in the day we just used the 'At' command to schedule a reboot, but starting with Server 2012 that was stopped! ... Launch Task Scheduler. ... PowerShell > Add Arguments = Restart-Computer -Force > Next > Finish.. Create a Scheduled task to have your server reboot at a scheduled interval. ... 2003 and newer. I have not looked for a solution on Windows server 2000, because we do not have any in out network. ... I suggest using an account that has domain admin privileges. ... -r This wil have ther server shutdown and then restart. To recycle Windows Services you can simply create a Scheduled Task using two actions with the NET commands. The first one to stop the .... To make your computer shutdown at a particular time, type taskschd. msc is start search and hit Enter to open the Task Scheduler. In the right panel, click on Create Basic Task. Give it name and a description if you wish and click Next.. You may from time to time have a requirement to reboot a server out of hours after implementing a change that

requires a restart. Rather than .... You aren't managing to shut down your Windows 10 manually for some ... To set up shutdown schedule using a Task Scheduler do the following: ... It can also support log off, restart and locking up of computer automatically.. By using this article you agree to these terms and conditions. Configure a Windows service to restart on a schedule using Task Scheduler.. It's good to to power off your PC when you're not using it, but do you ever forget and leave it on? Here's how to configure Windows to automatically power down at night, ... You just need to set up a scheduled task with rules to prevent the ... And enable the "Restart if the idle state resumes" to have the task ... 3d2ef5c2b0 <u>How Many Kings</u>

3d2ef5c2b0

Makalah Qaul Shahabi